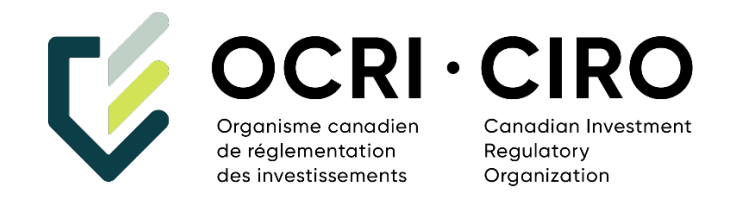

# **Guide du système de déclaration des opérationsSEROM 2.0**

 Version 3.0 18 juillet 2023

# <span id="page-1-0"></span> **Historique du document**

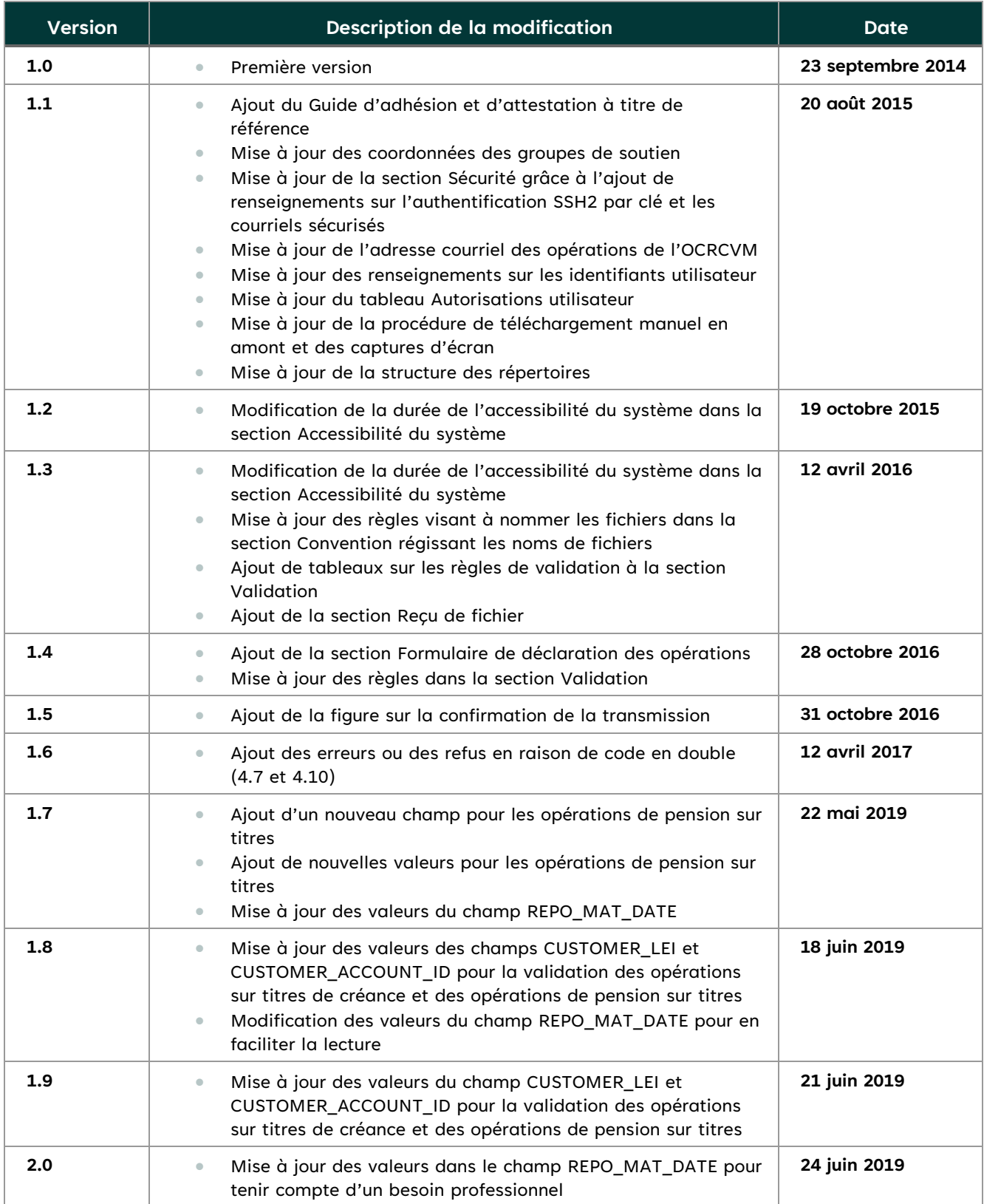

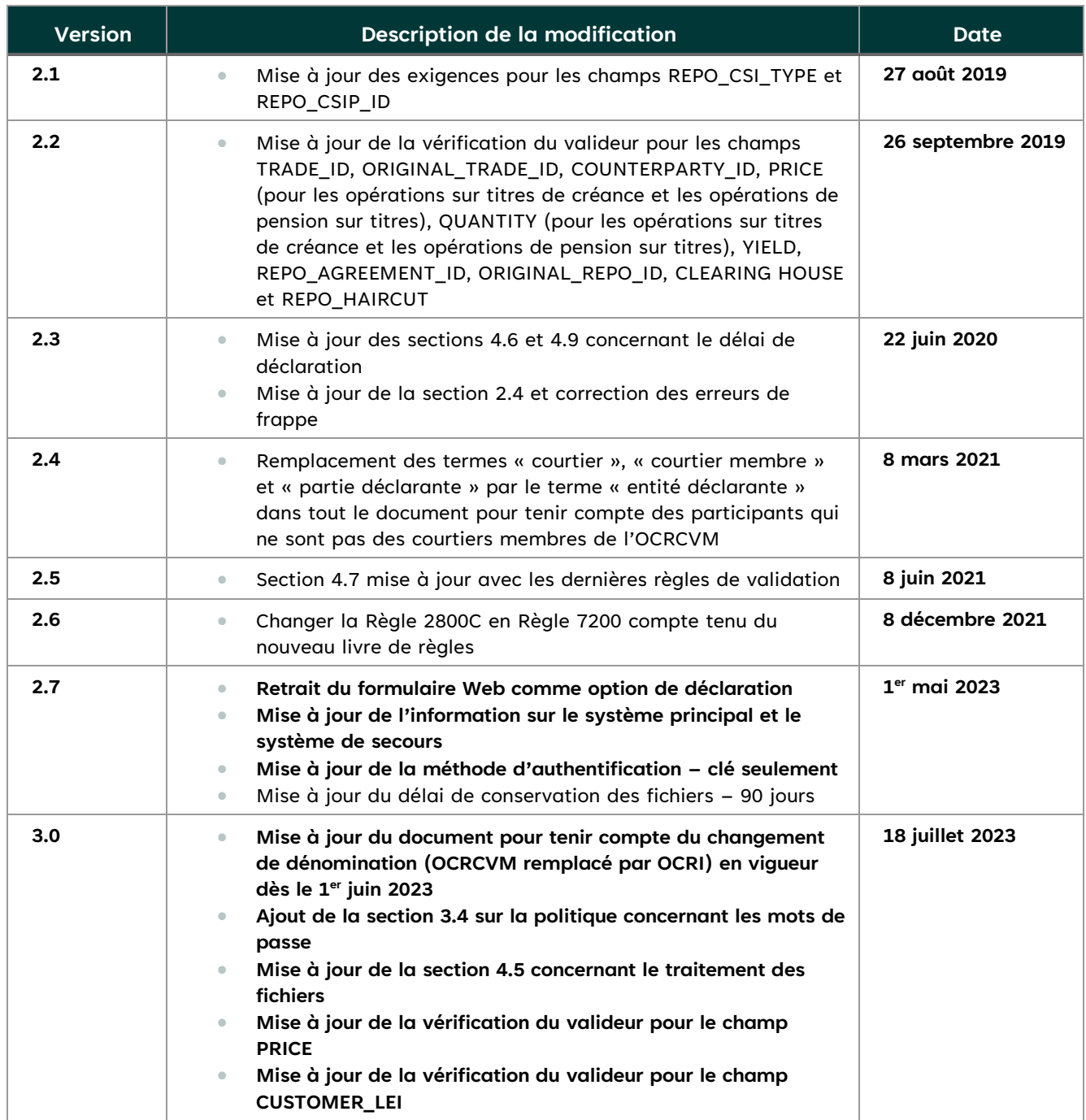

# Table des matières

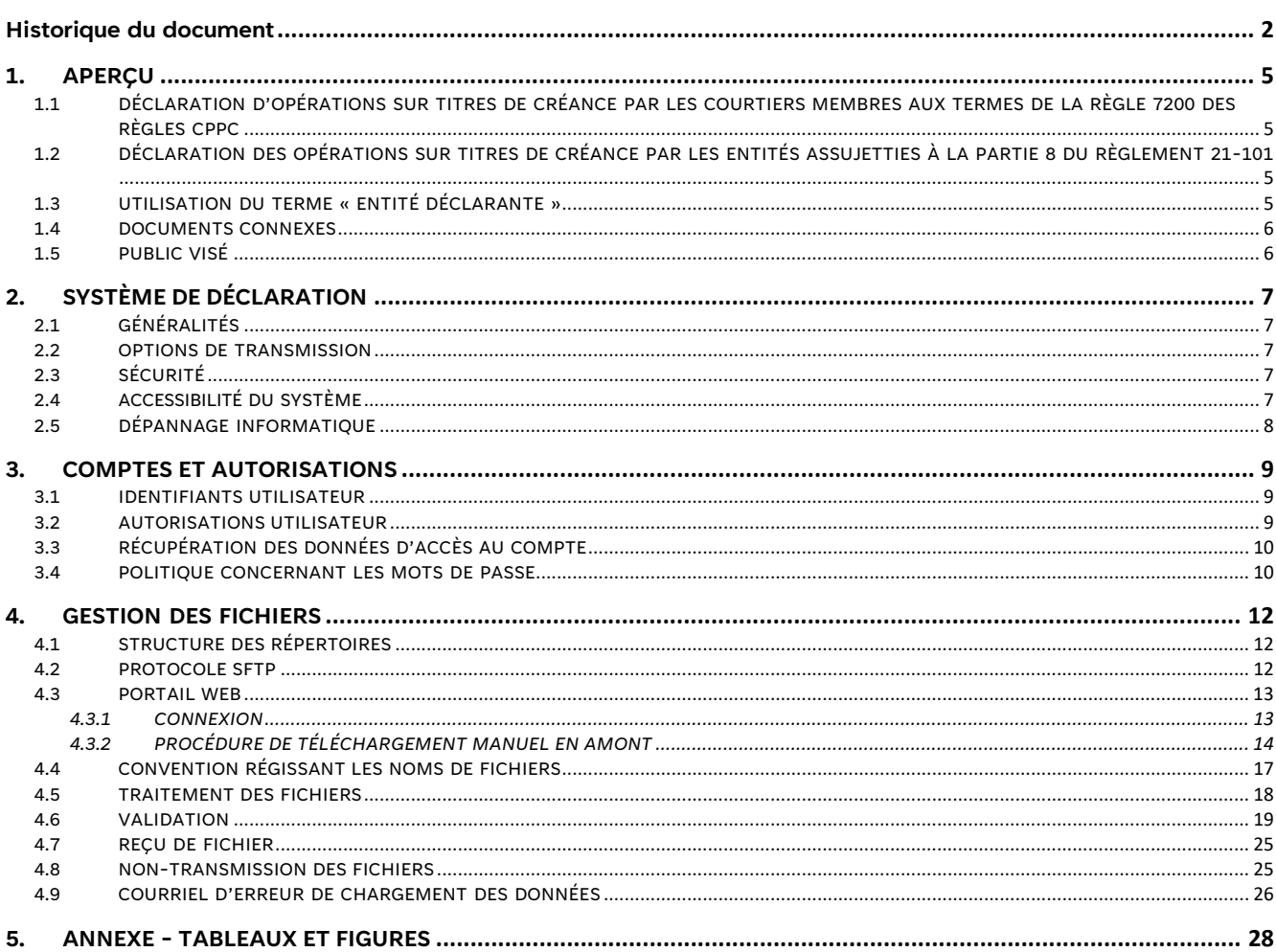

### <span id="page-4-0"></span>**1. Aperçu**

### **1.1 Déclaration d'opérations sur titres de créance par les courtiers membres aux termes de la Règle 7200 des Règles CPPC[1](#page-4-2)**

 La Règle 7200 des Règles CPPC établit un cadre de travail selon lequel les courtiers membres sont tenus de déclarer les opérations sur titres de créance à l'OCRI au moyen du Système d'établissement de relevés des opérations sur le marché 2.0 (SEROM 2.0). Les opérations sur titres de créance exécutées par un courtier membre sur les marchés hors cote, y compris au moyen d'un système de négociation parallèle (SNP) ou par l'entremise d'un courtier intermédiaire en obligations (CIEO), doivent être déclarées à l'OCRI après l'opération. L'information sur les opérations déclarée conformément à la Règle 7200 permettra à l'OCRI de surveiller et d'encadrer la négociation sur les marchés hors cote des titres de créance.

### **1.2 Déclaration des opérations sur titres de créance par les entités assujetties à la partie 8 du Règlement 21-101[2](#page-4-3)**

 Le 4 juin 2020, les Autorités canadiennes en valeurs mobilières (ACVM) ont annoncé des règles de transparence de l'information après les opérations sur les titres de créance publics et l'extension de la transparence des opérations sur les titres de créance privés. Elles ont aussi confirmé leur décision d'étendre le mandat de l'OCRCVM en lui permettant d'agir en tant qu'agence chargée du traitement de l'information sur les titres de créance publics, en plus d'agir comme agence de traitement de l'information pour les titres de créance privés.

<span id="page-4-1"></span> La première phase a débuté le 31 août 2020 par la publication sur le site Web de l'information après les opérations sur les titres de créance publics exécutées par les courtiers, les intermédiaires en obligations entre courtiers et les marchés assujettis à la Règle 7200 des courtiers membres de l'OCRCVM (maintenant la Règle 7200 des Règles CPPC) et les banques qui déclarent déjà leurs opérations sur les titres de créance privés et publics, et de l'information après les opérations sur les titres de créance privés. La deuxième phase a débuté le 31 mai 2021, exigeant la publication de l'information sur les opérations sur titres de créance privés et publics exécutées par les banques de l'annexe I, II ou III de la *Loi sur les banques*  (Canada) qui ne déclaraient pas leurs opérations à l'OCRCVM (entités déclarantes des agences de traitement de l'information).

 **101.** Bien que leur déclaration soit nécessaire en vertu de la Règle 7200 des Règles CPPC, seuls les distributeurs de titres d'État et les entités spécifiquement désignées par la Banque du Canada sont tenus de le faire. **Les opérations de pension sur titres n'ont pas à être déclarées aux termes du Règlement 21-**

### **1.3 Utilisation du terme « entité déclarante »**

<span id="page-4-2"></span><sup>&</sup>lt;sup>1</sup> Règles visant les courtiers en placement et règles partiellement consolidées (ocri.ca)

<span id="page-4-3"></span><sup>&</sup>lt;sup>2</sup> Avis de publication des ACVM : Règles de transparence de l'information après les opérations sur les titres de créance publics, et extension *marché* et modification de l'instruction générale connexe, 4 juin 2020 de la transparence des opérations sur les titres créance privés – *Règlement modifiant le Règlement 21-101 sur le fonctionnement du* 

<span id="page-5-0"></span> Le terme « entité déclarante » ou « entités déclarantes » dans le présent document se rapporte aux courtiers membres, aux courtiers non membres et aux entités déclarantes des agences de traitement de l'information qui doivent déclarer des opérations sur titres de créance à l'OCRI et qui sont définis ci-dessus. Tous les cas qui ne s'appliquent pas aux courtiers non membres seront indiqués comme tels.

 Le présent guide décrit les spécifications du système de déclaration des opérations SEROM 2.0 et comprend des renseignements sur la gestion des comptes, la connectivitéet la procédure de transmission de fichiers.

### **1.4 Documents connexes**

- **[Déclaration d'opérations sur titres de créance Guide de l'utilisateur du SEROM 2.0](https://www.ocrcvm.ca/media/12126/download?inline)**
- **[Adhésion des courtiers membres au SEROM 2.0](https://www.ocrcvm.ca/media/7731/download?inline)**
- **[Adhésion des entités déclarantes au SEROM 2.0](https://www.ocrcvm.ca/media/7766/download?inline)**

### **1.5 Public visé**

 utilisateurs commerciaux, les analystes des systèmes de gestion, les analystes- programmeurs et les analystes del'assurance de la qualité. Les renseignements fournis dans le présent guide intéresseront particulièrement les

# <span id="page-6-0"></span> **2. Système de déclaration**

### **2.1 Généralités**

 Les entités déclarantes ont accès à leur propre répertoire dans le système de déclaration des opérations SEROM 2.0. Elles disposent d'une fonctionnalité de téléchargement en amont et en aval pour transmettre leurs fichiers d'opérations quotidiens, ainsi que pour récupérer les données de référence sur les identifiants pour entités et les relevés.

### **2.2 Options de transmission**

 Les entités déclarantes disposent de deux options de transmission : par le protocole SFTP, méthoderecommandée pour les entités déclarantes qui recourent à un processus automatisé, ou par téléchargement manuel en amont sur le portail Web du système de déclaration des opérations SEROM 2.0.

### **2.3 Sécurité**

 Toutes les données relatives aux opérations des entités déclarantes sont classées « secrètes » en vertu de la Politique de classification des renseignements de l'OCRI. Cette politique exige que la méthode de transmission des fichiers soit sécurisée et chiffrée. Le système de déclaration des opérations SEROM 2.0 utilise le protocole SFTP pour le transfert de fichiers et le protocole HTTPS pour le portail Web. Les courriels envoyés à partir du système de déclaration passent par un canal sécurisé.

- • La connexion SFTP utilise le port standard 22 et le tunnel SSH2. Le système de déclaration accepte l'authentification SSH2 par clé publique ou privée. L'entité déclarante devra envoyer sa clé publique à l'OCRI.
- Le portail Web du système de déclaration est accessible par HTTPS sur le port standard 443.
- • Les courriels envoyés à partir du système de déclaration seront livrés au moyen de la plateforme EchoWorx et pourront être récupérés de façon sécurisée.

### **2.4 Accessibilité du système**

 Le système de déclaration des opérations SEROM 2.0 est accessible 24 heures sur 24, sept jours sur sept, sauf lors des périodes de maintenance prévues qui seront communiquées aux entités déclarantes en temps opportun. Veuillez prendre note que les règles de validation continuent de s'appliquer à la transmission des fichiers, plus particulièrement les règles visant à nommer les fichiers décrites dans la section 4.4.

 Le système de déclaration principal de l'OCRI se trouve dans la plateforme Azure du Centre, et le système de reprise après sinistre se trouve dans la plateforme Azure de l'Est. En temps normal, seul le système principal est opérationnel. Si un basculement est nécessaire, le système entités déclarantes n'ont pas besoin de modifier les adresses IP de configuration pour accéder au système de secours. L'OCRI avise les entités déclarantes et les mandataires autorisés de secours est activé, et tous les fichiers sont acheminés automatiquement vers celui-ci. Les lorsqu'un basculement a lieu.

### <span id="page-7-0"></span>**2.5 Dépannage informatique**

 L'entité déclarante doit communiquer avec la Surveillance des marchés des titres de créance de l'OCRI pour signaler les problèmes techniques liés à la transmission de fichiers d'opérations à l'OCRI par elle-même ou son mandataire autorisé. L'entité déclarante doit aussi doit communiquer avec la Surveillance des marchés des titres de créance de l'OCRI pour signaler des changements dans les renseignements concernant l'adhésion ou la transmission tardive d'un fichier d'opérations pour quelque raison que ce soit.

 Du soutien est offert du lundi au vendredi de 8 h à 17 h (HE), sauf les jours fériés. Tout problème signalé en dehors des heures normales de soutien est traité par ordre de priorité lorsque les heures normales de soutien reprennent.

<span id="page-7-1"></span>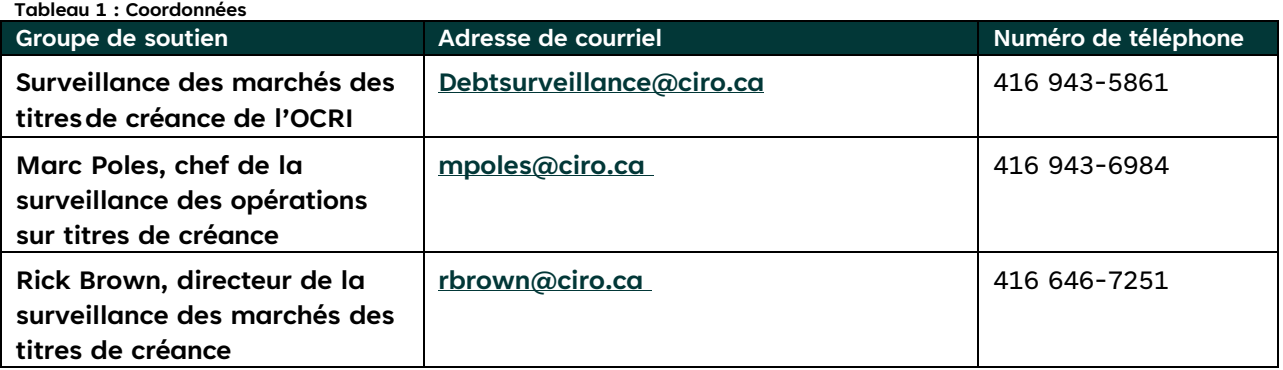

Les coordonnées des groupes de soutien figurent ci-dessous :

# <span id="page-8-0"></span>**3. Comptes et autorisations**

### **3.1 Identifiants utilisateur**

 Il sera question des exigences relatives au compte de l'entité déclarante et des mandataires autorisés lors de l'appel entre l'assurance de la qualité de l'OCRI et l'entité déclarante à la suite de la réception de sa demande d'adhésion. Les identifiants du compte de production seront envoyés une fois l'attestation de l'OCRI effectuée.

### **3.2 Autorisations utilisateur**

Le tableau ci-dessous précise les différents niveaux d'accès accordés aux utilisateurs.

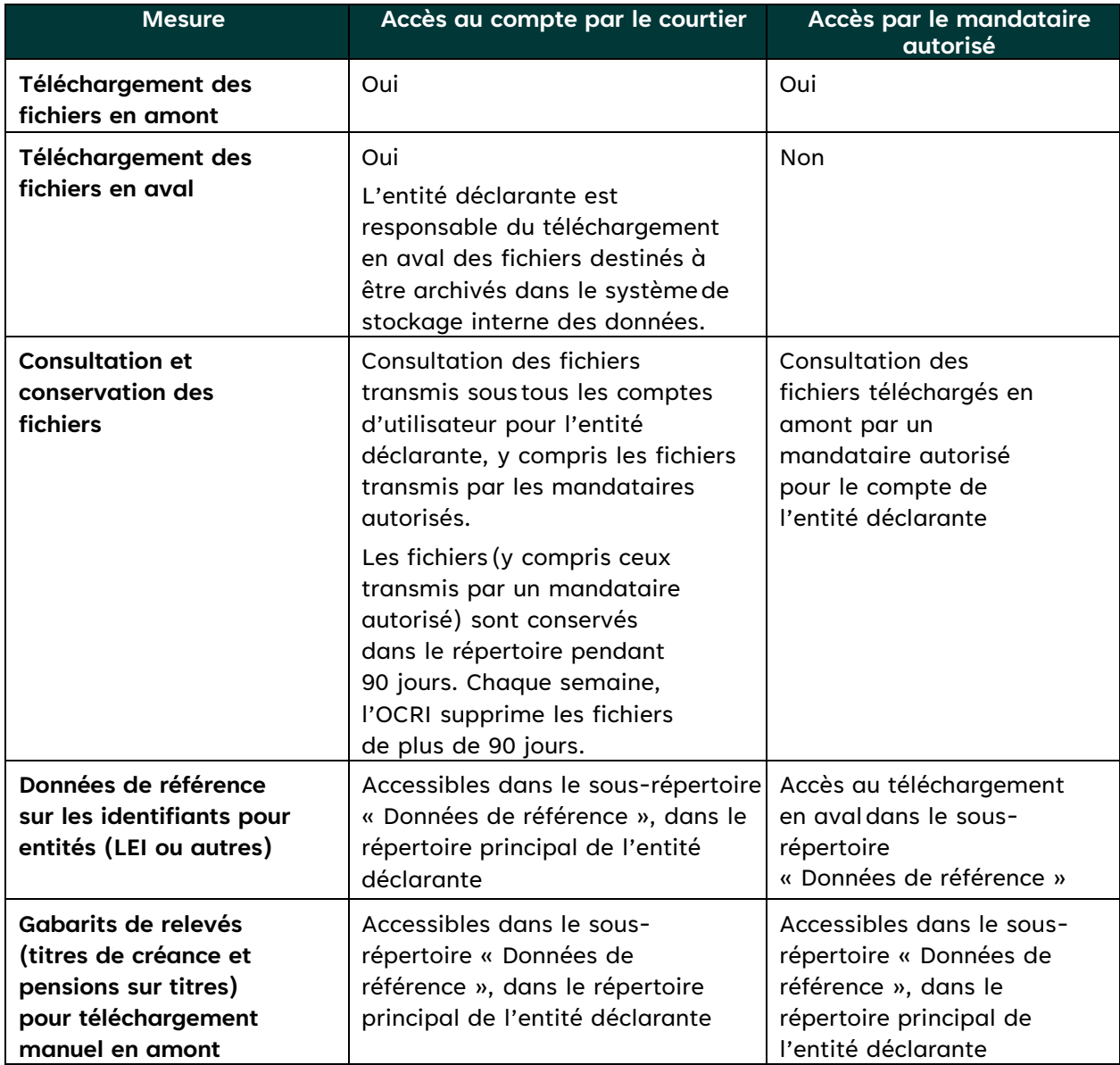

<span id="page-8-1"></span>**Tableau 2 : Autorisations utilisateur** 

### <span id="page-9-0"></span> **3.3 Récupération des données d'accès au compte**

 L'entité déclarante peut récupérer son nom d'utilisateur ou réinitialiser son mot de passe automatiquement sur le portail Web du système de déclaration des opérations SEROM 2.0. Il n'est pas nécessaire de communiquer avec l'OCRI pour effectuer ces tâches.

<span id="page-9-1"></span> **Figure 1 : Récupération des données d'accès au compte** 

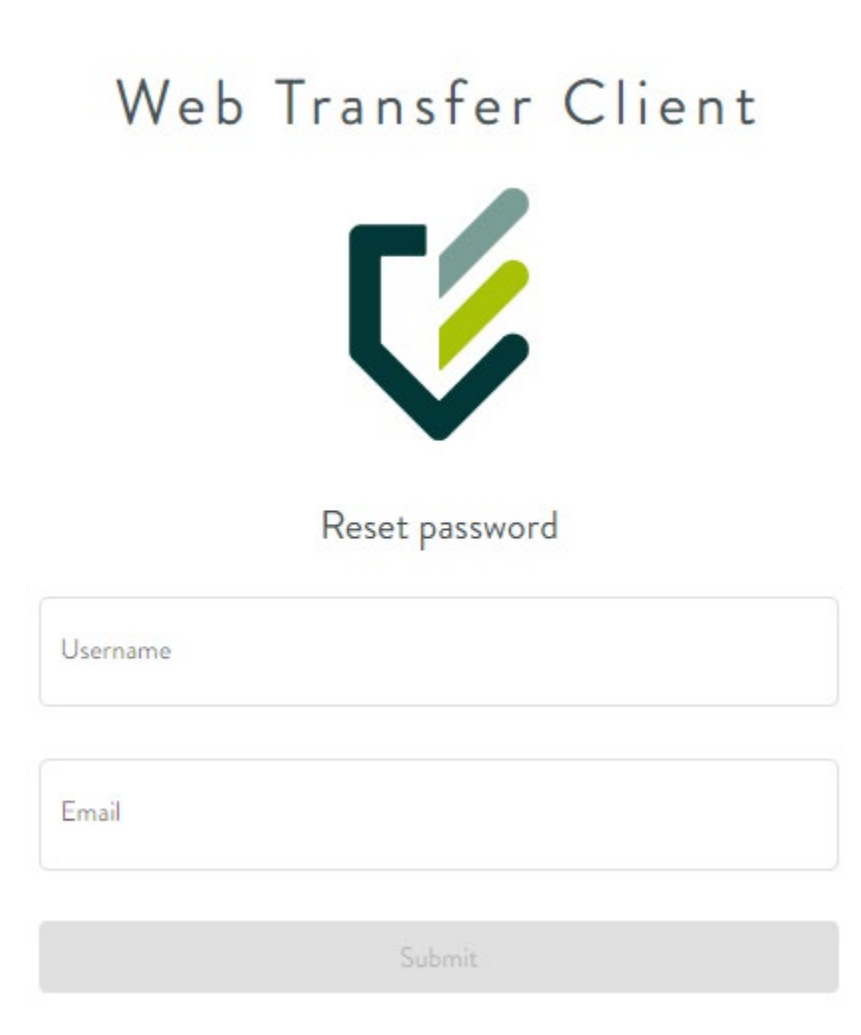

### **3.4 Politique concernant les mots de passe**

#### **Complexité du mot de passe**

- Longueur maximale du mot de passe : 8 caractères
- • Il doit comprendre au moins une lettre majuscule, une lettre minuscule, un caractère numérique (0 à 9) et un caractère non alphanumérique (p. ex., !, #, \$, %).
- Il ne doit pas contenir 3 caractères (ou plus) correspondant à l'identifiant utilisateur.
- Il ne doit pas contenir 3 caractères identiques (ou plus).

#### **Sécurité – Ouverture de session**

- • Le compte sera désactivé après dix tentatives infructueuses d'ouverture de session (mot de passe erroné) au cours d'une période de 60 minutes.
- • Si son compte est désactivé, l'utilisateur doit envoyer un courriel à l'adresse **[debtsurveillance@IIROC.CA](mailto:debtsurveillance@IIROC.CA)** pour demander la réinitialisation de son mot de passe.

#### **Expiration du mot de passe**

- Tout mot de passe expire après 90 jours (la même politique s'applique au mot de passe initial).
- Un courriel automatisé est envoyé à l'utilisateur cinq jours avant l'expiration du mot de passe.
- Un courriel automatisé est envoyé à l'utilisateur à l'expiration du mot de passe.

# <span id="page-11-0"></span>**4. Gestion des fichiers**

 Le nom de domaine de l'OCRI dans le système de déclaration des opérations SEROM 2.0 est **[eft.iiroc.ca](https://eft.iiroc.ca)**. Les sections ci-dessous expliquent la marche à suivre pour télécharger des fichiers d'opérations en amont ainsi que des données de référence et des relevés en aval à l'aide des deux protocoles offerts.

 Les fichiers d'opérations doivent être en format CSV et respecter des spécifications fournies dans le document intitulé *Déclaration d'opérations sur titres de créance – Guide de l'utilisateur du SEROM 2.0.* 

### **4.1 Structure des répertoires**

 Chaque répertoire de l'entité déclarante créé dans le système de déclaration des opérations SEROM 2.0 a la structure suivante :

Main (Répertoire principal)

 /Reference Data (Données de référence) /Reports (Relevés) /Agents (Mandataires) /AgentX (Mandataire X)

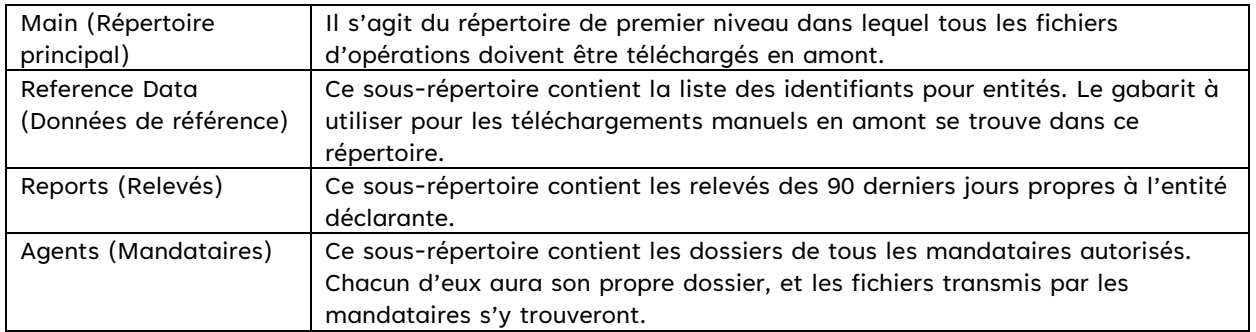

L'accès aux répertoires variera en fonction des autorisations utilisateur mentionnées à la section 3.2.

### **4.2 Protocole SFTP**

 Il est recommandé aux entités déclarantes d'utiliser le protocole SFTP pour transmettre automatiquement leurs fichiers d'opérations. L'entité déclarante doit mettre en place une solution SFTP pour se connecter au système de déclaration des opérations SEROM 2.0. La solution client doit satisfaire aux critères suivants,comme il est indiqué à la section 2.3 :

- Connexion SFTP utilisant le tunnel SSH2;
- • Authentification par clé publique ou privée. L'entité déclarante doit envoyer sa clé publique à l'OCRI. publique à l'OCRI.<br>12<br>12

#### <span id="page-12-0"></span>**4.3 Portail Web**

 Le portail Web du système de déclaration des opérations SEROM 2.0 est accessible à l'adresse **[https://eft.iiroc.ca](https://eft.iiroc.ca/)**. Il offre à l'entité déclarante une interface Web qui lui permet de gérer ses mots de passe, de télécharger ses fichiers manuellement en amont et de télécharger les données de référence sur les identifiants pour entités et les relevés en aval.

#### *4.3.1 Connexion*

<span id="page-12-1"></span>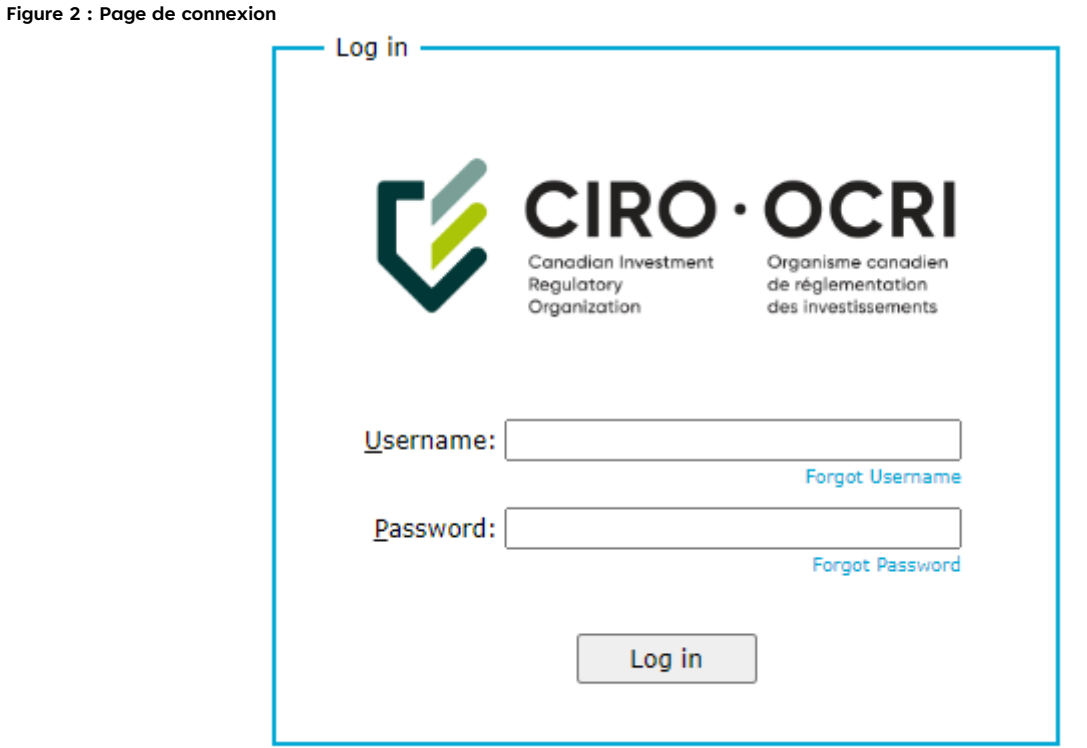

#### <span id="page-13-0"></span> *4.3.2 Procédure de téléchargement manuel en amont*

<span id="page-13-1"></span>1. Écran principal du portail. Assurez-vous d'accéder au répertoire de premier niveau.

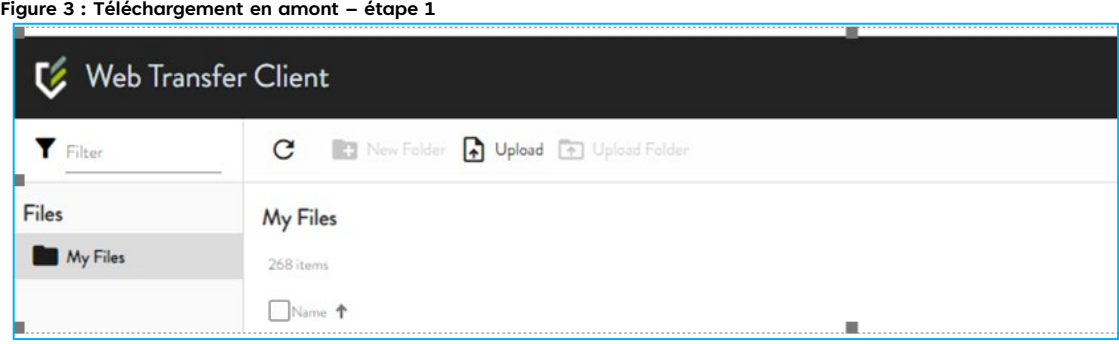

 2. Cliquez sur l'icône de téléchargement en amont (*File Upload*) pour accéder à l'explorateur de fichiers. Sélectionnez votre fichier et cliquez sur « Open ».

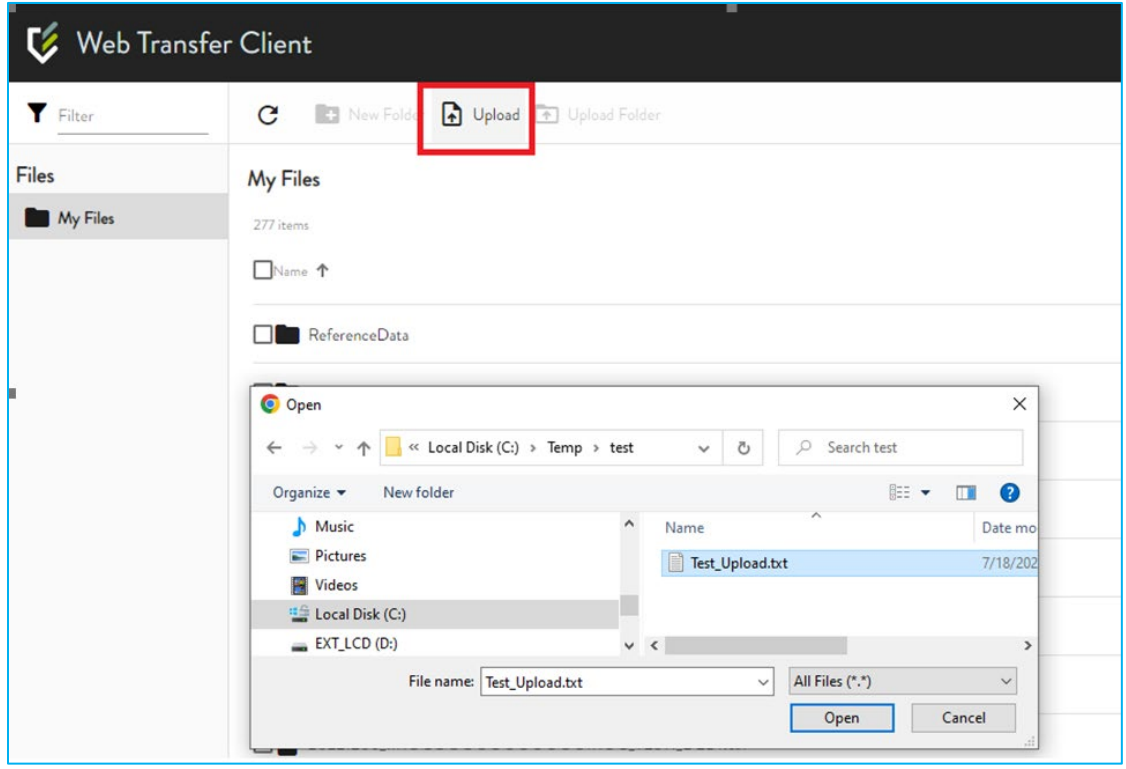

<span id="page-14-0"></span> **Figure 4 : Téléchargement en amont – étape 2** 

 3. Vous devriez voir le fichier s'afficher dans le dossier une fois le téléchargement en amont terminé. Vous devriez aussi le voir sous « Upload Manager » à droite.

<span id="page-15-0"></span>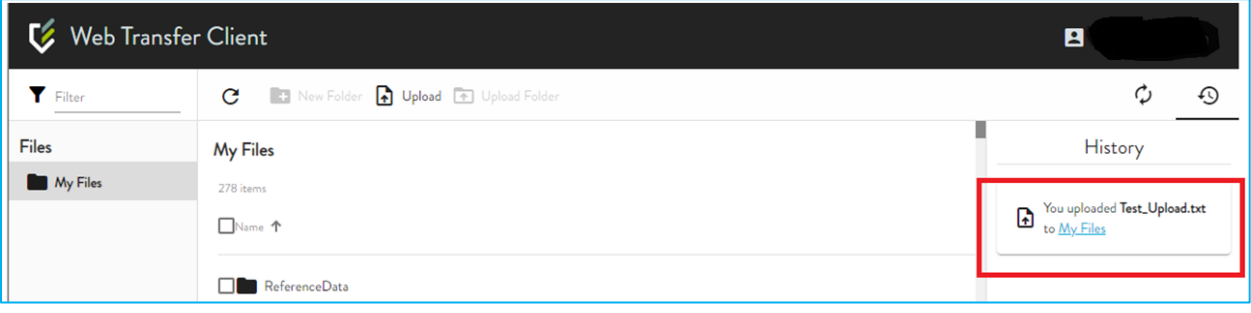

#### **Figure 5 : Téléchargement en amont – étape 3**

### <span id="page-16-0"></span> **4.4 Convention régissant les noms de fichiers**

 Tous les fichiers transmis à l'OCRI doivent être conformes à la convention régissant les noms defichiers ci-dessous :

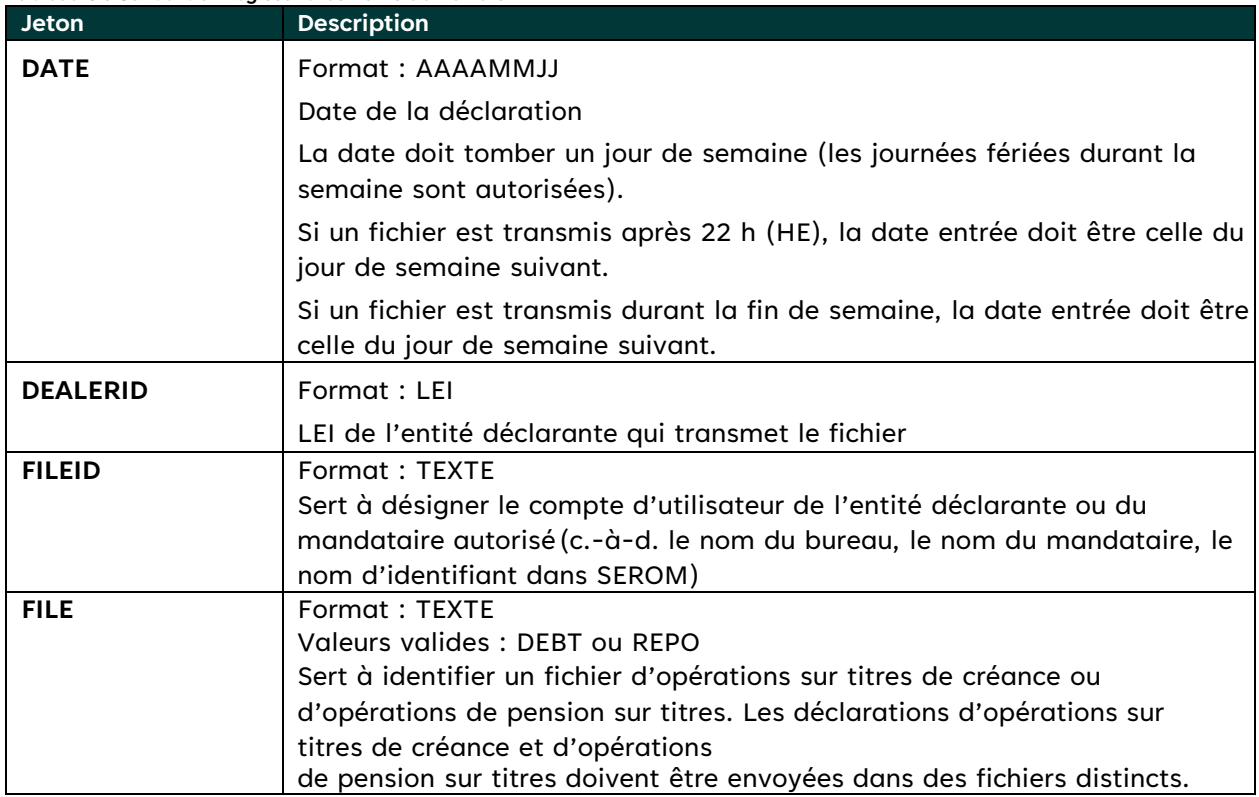

#### <span id="page-16-1"></span>**Tableau 3 : Convention régissant les noms de fichiers**

Exemple : 20140501\_12345123451234512345\_DEALER1\_DEBT.csv

### <span id="page-17-0"></span> **4.5 Traitement des fichiers**

 de fichiers d'opérations **portant le même nom** – le nouveau fichier remplacera le fichier précédent du jour en question. Lorsqu'une entité déclarante transmet plusieurs fichiers portant le même nom, l'OCRI traite uniquement le dernier fichier reçu en date de l'expiration du délai de déclaration à 22 h (HE). Les entités déclarantes et leurs mandataires autorisés peuvent envoyer des versions corrigées

 Exemples de fichiers d'opérations transmis par une entité déclarante avant l'expiration du délai de déclaration :

 Fichier 1 transmis à 10 h 45 : 20140501\_12345123451234512345\_TOR1\_DEBT.csv Fichier 2 transmis à 13 h 20 : 20140501\_12345123451234512345\_TOR2\_DEBT.csv Fichier 3 transmis à 15 h 50 : 20140501\_12345123451234512345\_TOR1\_DEBT.csv **(remplace le fichier 1)**  Fichier 4 transmis à 20 h 10 : 20140501\_12345123451234512345\_TOR1\_DEBT.csv **(remplace le fichier 3)** 

Dans l'exemple ci-dessus, les fichiers 2 et 4 seraient traités par le SEROM 2.0.

 **de l'opération du valideur.** Les fichiers enregistrés dans le dossier de traitement de l'opération seront utilisés pour vérifier toute soumission de fichier subséquente (ayant un code différent) et repérer les codes en double. Si une entité déclarante doit supprimer un fichier, elle peut soumettre une version révisée (portant le même nom) ne comportant aucune opération – seulement un en-tête. Ensuite, elle peut soumettre un nouveau fichier d'opérations (portant le même nom) sans générer de message d'erreur lié aux codes en **Remarque : Si une entité déclarante supprime un fichier, celui-ci sera uniquement retiré du portail Web et du dossier du courtier, mais demeurera dans le dossier de traitement**  double.

### <span id="page-18-0"></span> **4.6 Validation**

 Tous les fichiers d'opérations transmis par une entité déclarante sont validés au moment de leur réception par l'OCRI.

Le processus de validation de fichiers consiste à vérifier les éléments suivants :

- 1. En-tête :
	- La ligne d'en-tête contient tous les champs requis dans l'ordre prescrit.
	- • Si cette étape échoue, le processus de validation est interrompu. Le reçu de fichier envoyé parcourriel indique que l'en-tête comporte une erreur.
- 2. Opérations :
	- Tous les champs requis doivent être remplis.
	- • Les champs requis à titre conditionnel sont correctement remplis.
	- • Tous les champs énumérés contiennent des valeurs valides.
	- Tous les champs respectent les limites de longueur imposées.
	- • Les champs qui l'exigent (date/heure/CUSIP/ISIN) ont la bonne longueur.
	- La date et l'heure respectent le format prescrit.
	- Tous les champs contiennent les bons types de données.

 Le traitement s'effectue pour chaque ligne d'opération si l'en-tête est correct. Les reçus de fichier indiquent les erreurs relevées dans les fichiers d'opérations.

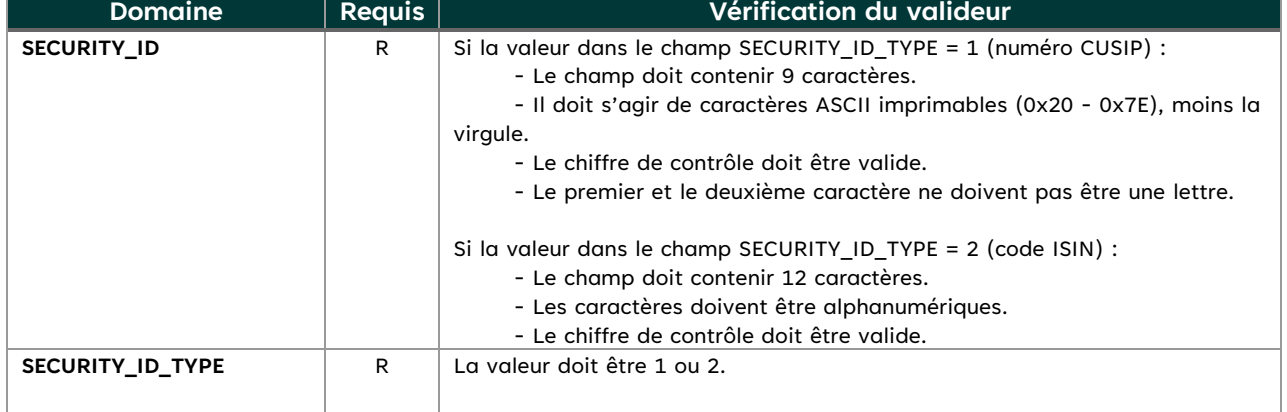

<span id="page-18-1"></span>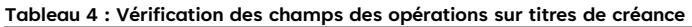

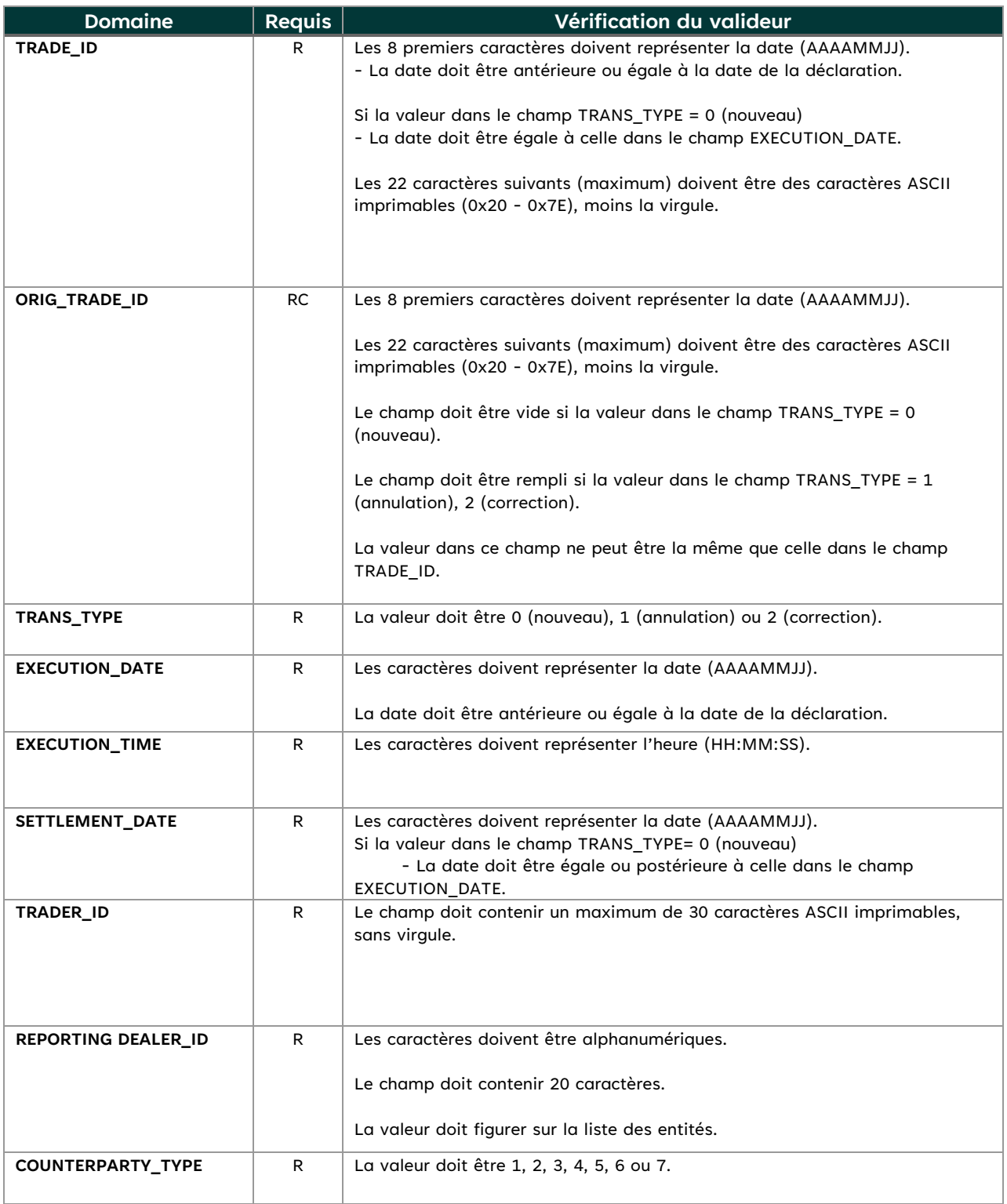

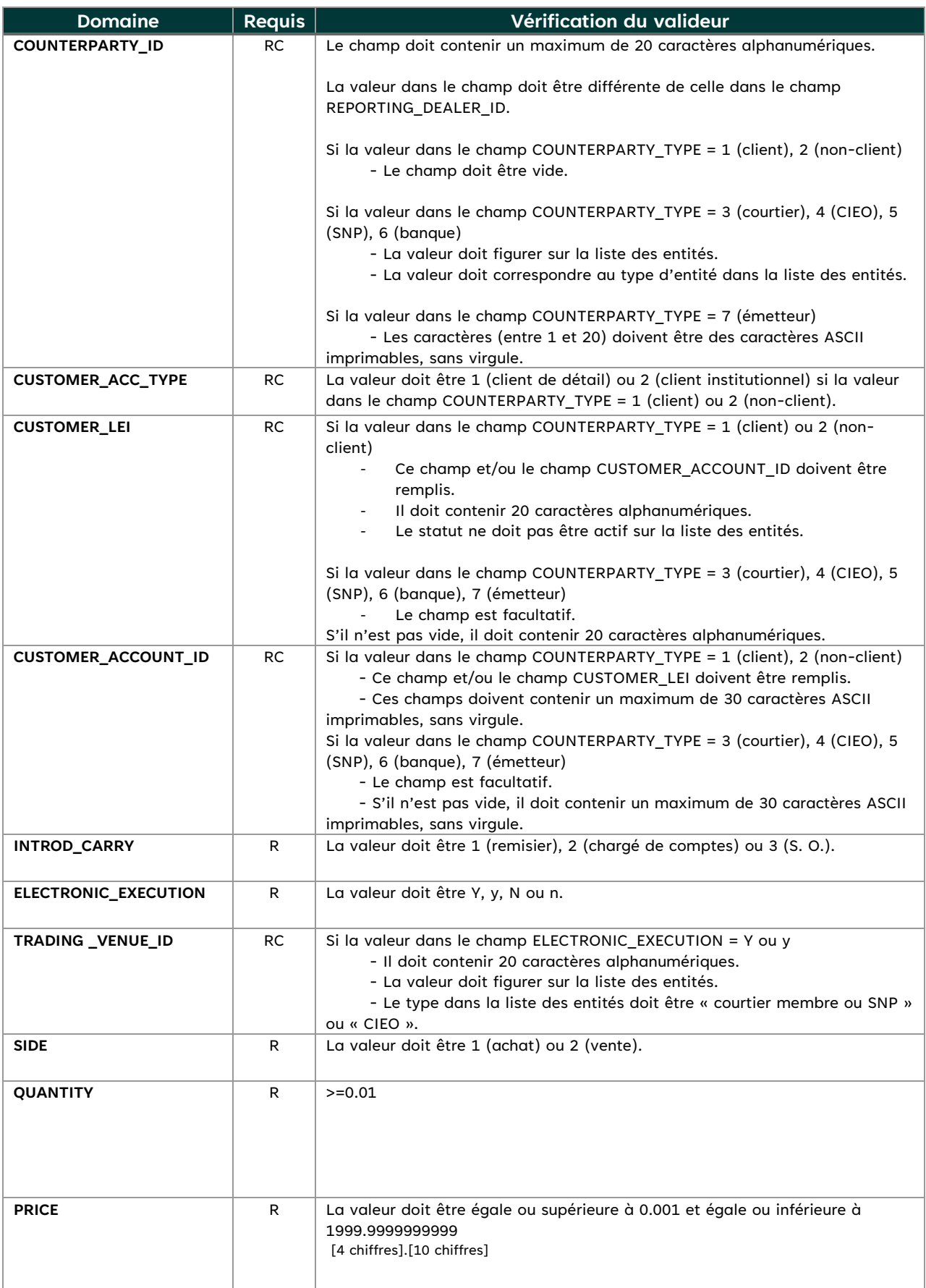

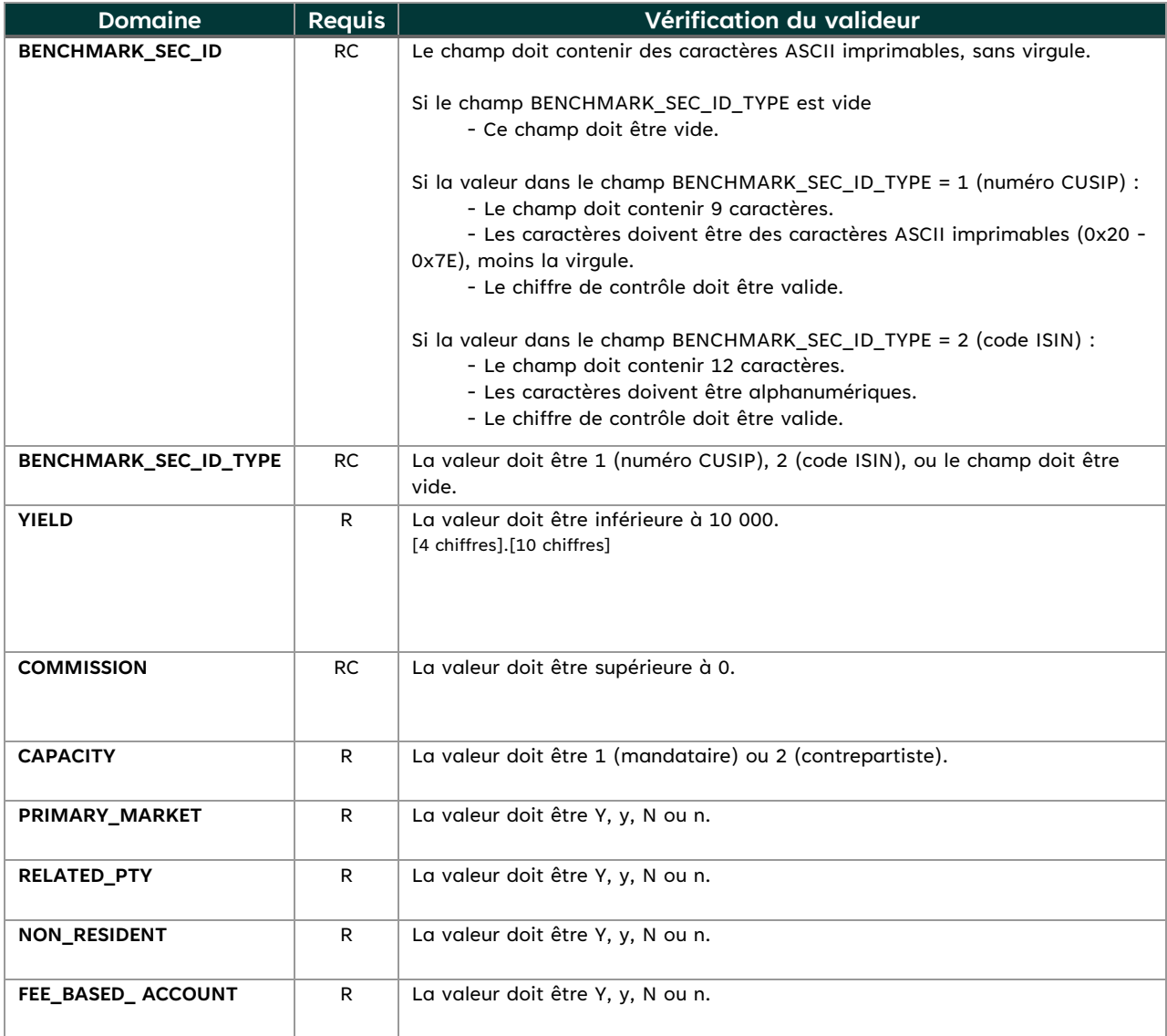

#### <span id="page-21-0"></span>**Tableau 5 : Vérification des champs des opérations de pension sur titres**

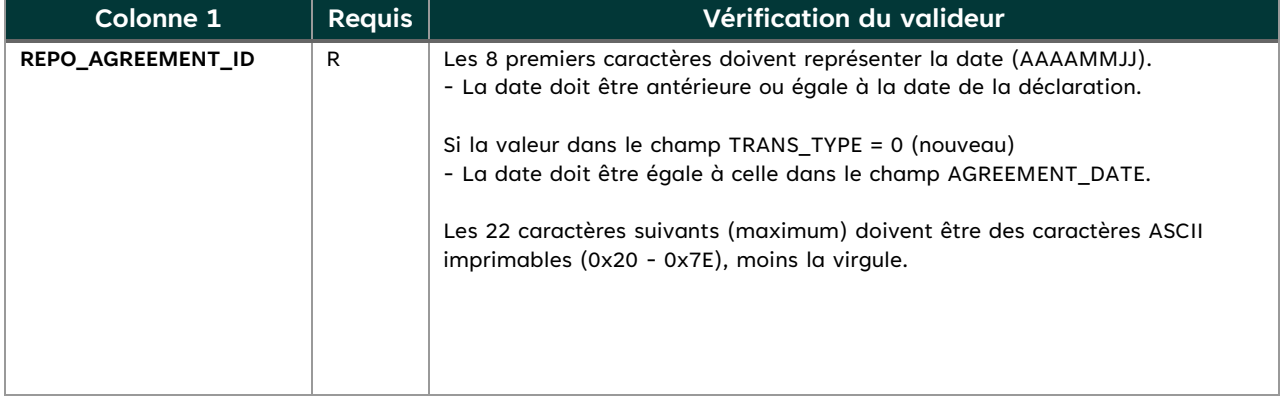

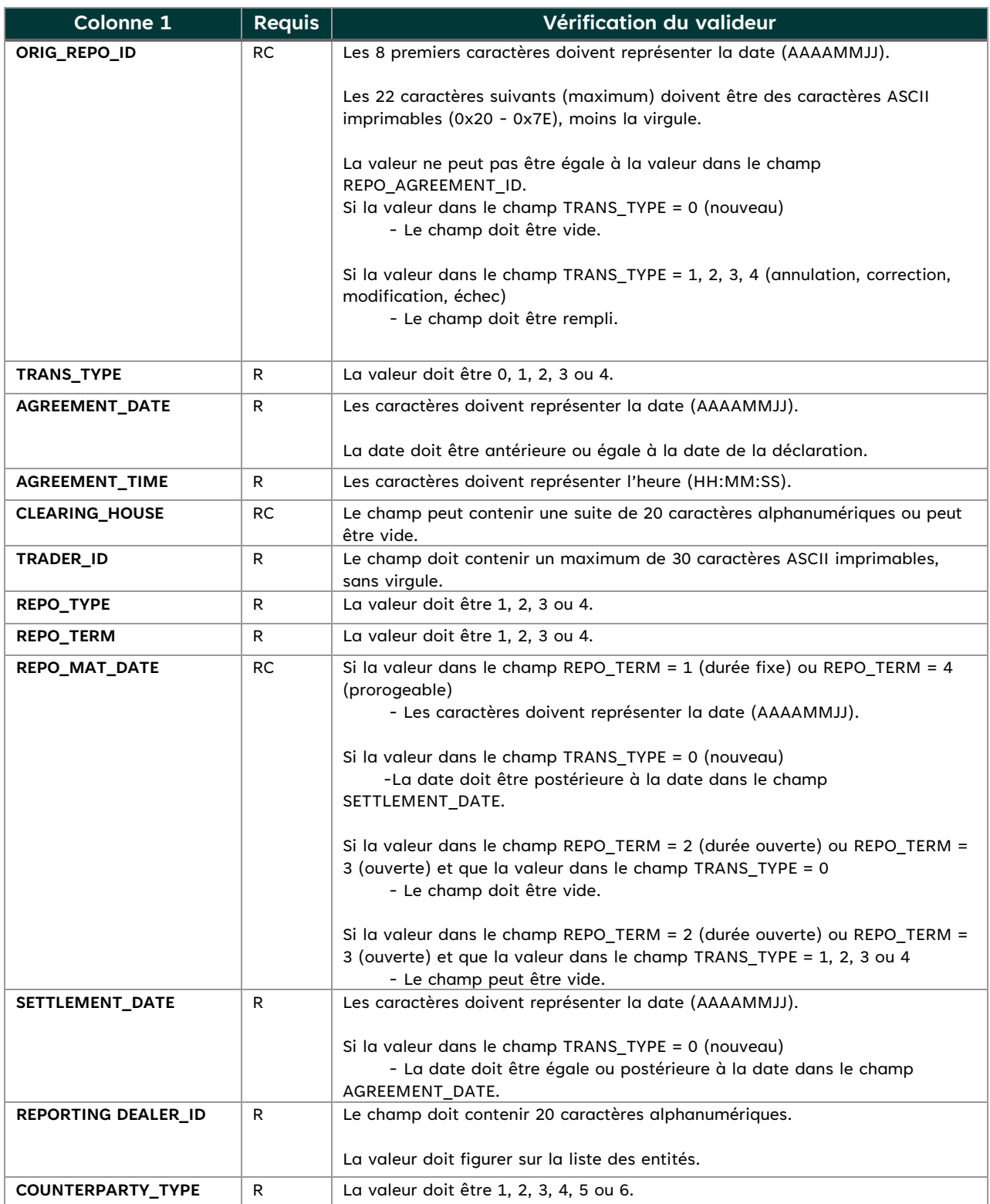

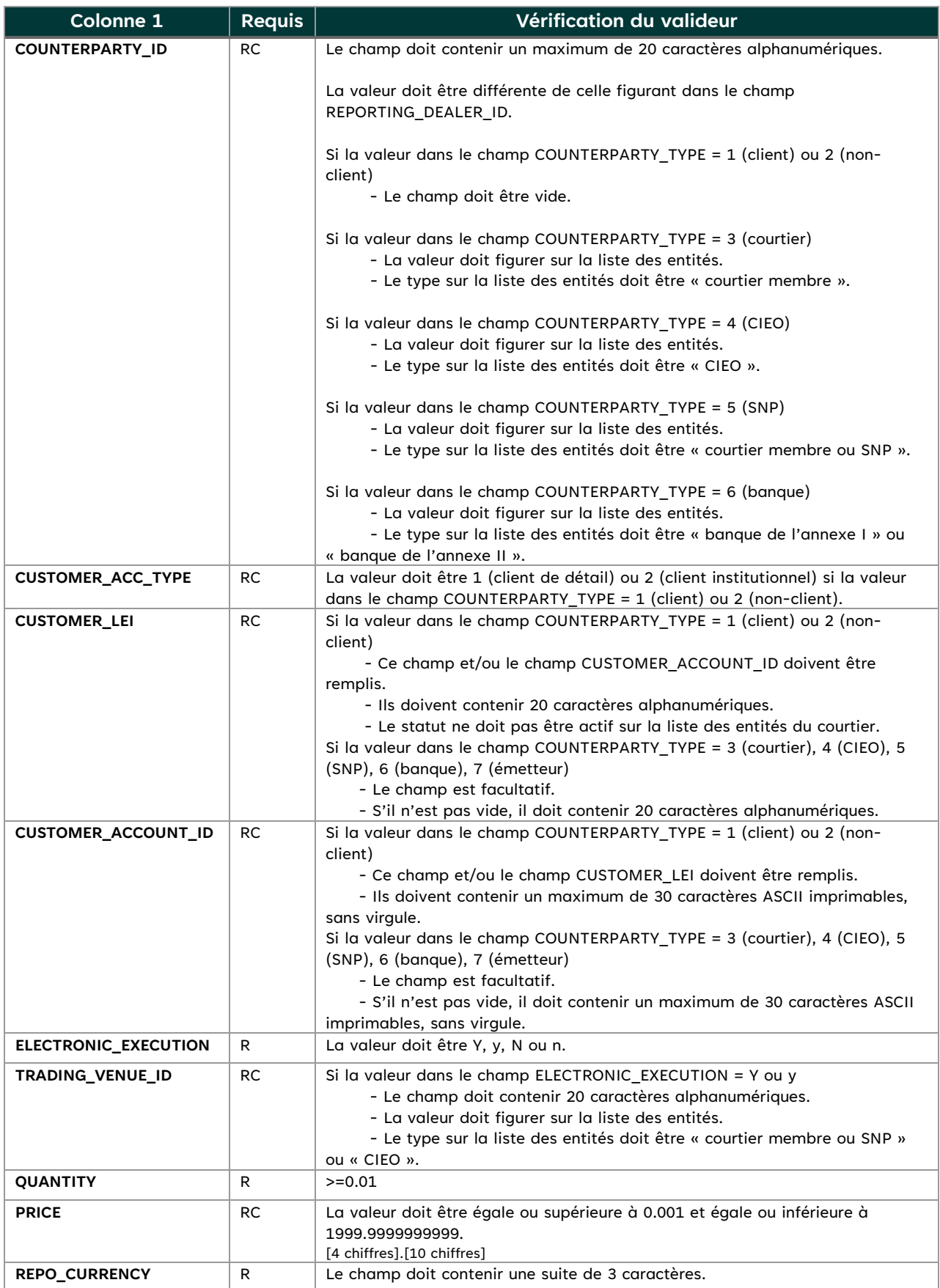

<span id="page-24-0"></span>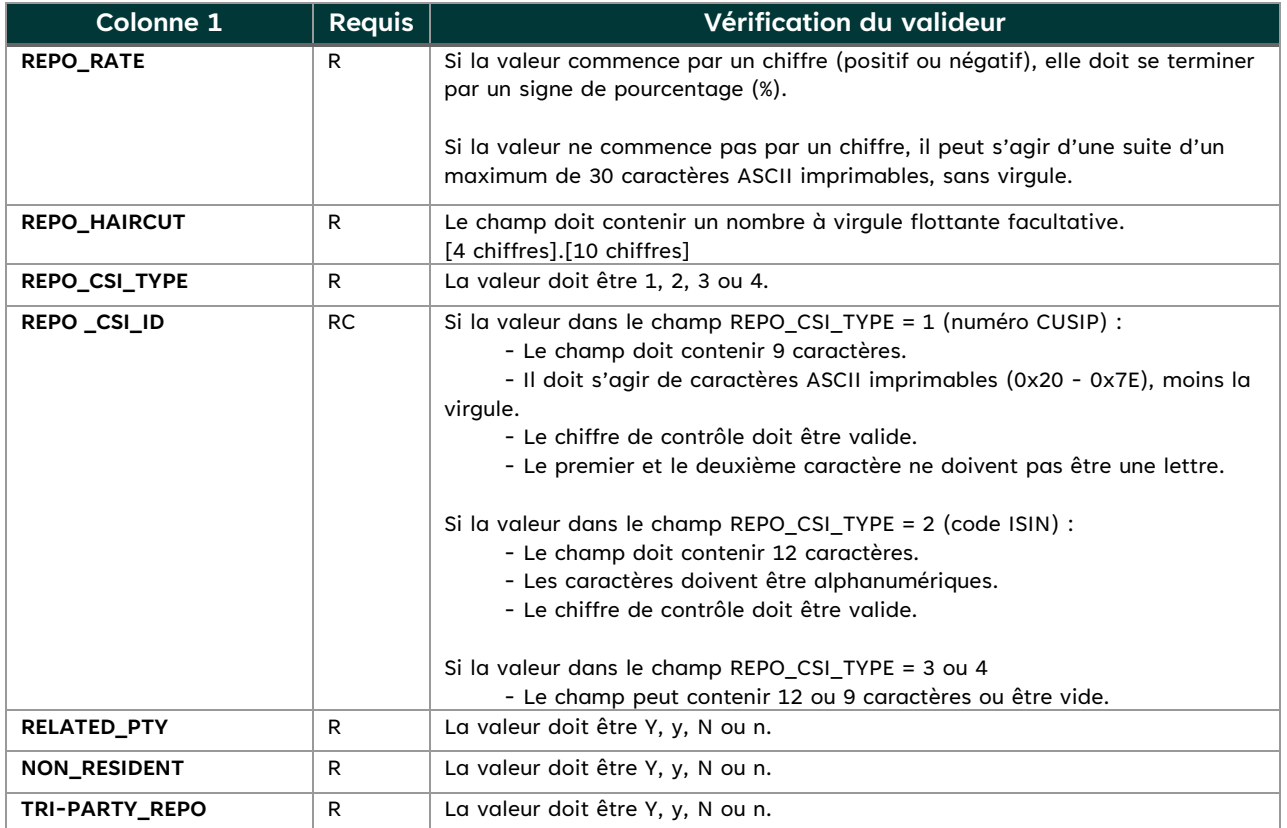

### **4.7 Reçu de fichier**

 L'entité déclarante aura accès à deux reçus de fichier au moment de transmettre son fichier. Le premier consistera en un courriel automatisé qui sera envoyé à l'adresse courriel de l'utilisateur du système de transmission. Le courriel contiendra le nom du fichier, le nom de l'utilisateur, l'heure à laquelle le fichier a été transmis, le nombre d'opérations et les résultats du processus de validation.

 Le deuxième reçu sera un fichier texte du journal qui contiendra les mêmes renseignements que le corps du courriel, mais qui pourra être téléchargé en amont dans le répertoire de transmission de l'utilisateur dans le système de déclaration des opérations SEROM 2.0. Ces fichiers du journal seront conformes à la convention suivante régissant les noms de fichiers :

- HHMMSSsss\_SubmittedFilename.log
- • Exemple :
	- o L'entité déclarante a transmis son fichier à 10 h 20 min 5 s.123 **20140501\_12345123451234512345\_MM\_DEBT.csv**
	- o Validation du fichier du journal **102005123\_20140501\_12345123451234512345\_MM\_DEBT.csv.log**

L'entité déclarante devra conserver ses reçus de fichier aux fins d'audit.

### **4.8 Non-transmission des fichiers**

Si l'entité déclarante ne reçoit pas de reçu de fichier par courriel immédiatement après avoir

<span id="page-25-0"></span> téléchargéun fichier en amont, cela signifie que le téléchargement a échoué. Elle pourra à nouveau télécharger en amont le fichier à la date du jour en tout temps avant l'expiration du délai de traitement, soit 22 h (HE).

Pour obtenir du soutien, se reporter aux coordonnées figurant à la section 2.5.

### **4.9 Courriel d'erreur de chargement des données**

 Une fois que tous les fichiers transmis ont été traités par l'OCRI conformément au processus ETL durant la nuit, toutes les opérations dont les données n'ont pas pu être chargées seront compilées et envoyées par courriel le jour ouvrable suivant, avant 7 h, aux entités déclarantes respectives. Les entités déclarantes devront apporter des corrections et transmettre la version corrigée de leur fichier.

 Le tableau ci-dessous dresse la liste des exceptions possibles pour le chargement des données sur les opérations.

| N° de<br>I erreur | Type de<br>fichier                       | Type d erreur                                                                                                    |
|-------------------|------------------------------------------|----------------------------------------------------------------------------------------------------|
| 1                 | Opération<br>sur titres<br>de<br>créance | Exception : La valeur dans le champ ORIG_TRADE_ID correspond à celle dans le champ<br>TRADE ID dans le tableau des erreurs ETL.                      |
| $\mathbf{2}$      | Opération<br>sur titres<br>de<br>créance | Exception : La valeur dans le champ ORIG_TRADE_ID doit correspondre à la valeur dans le<br>champ TRADE_ID qui figurait déjà dans la base de données. |
| 3                 | Opération<br>sur titres<br>de<br>créance | Exception : La valeur dans le champ TRADE_ID est en double dans les nombreux fichiers<br>sources.                                                    |
| 4                 | Opération<br>sur titres<br>de<br>créance | Exception : La valeur dans le champ ORIG_TRADE_ID est en double dans le même fichier<br>source.                                                      |
| 5                 | Opération<br>sur titres<br>de<br>créance | Exception : La valeur dans le champ TRADE_ID est en double dans le même fichier source.                                                              |
| 6                 | Opération<br>sur titres<br>de<br>créance | Exception : Les valeurs dans les champs ORIG_TRADE_ID et REPORTING_DEALER_ID doivent<br>créer une combinaison unique pour l'enregistrement.          |
| $\overline{7}$    | Opération<br>sur titres<br>de<br>créance | Exception : Les valeurs dans les champs TRADE_ID et REPORTING_DEALER_ID doivent créer<br>une combinaison unique pour l'enregistrement.               |
| 8                 | Opération<br>de<br>pension<br>sur titres | Exception : La valeur dans le champ ORIG REPO ID est en double dans le même fichier<br>source.                                                       |
| 9                 | Opération<br>de<br>pension<br>sur titres | Exception : Les valeurs dans les champs ORIG_REPO_ID et REPORTING_DEALER_ID doivent<br>créer une combinaison unique pour l'enregistrement.           |

<span id="page-25-1"></span>**Tableau 6 : Exceptions pour le chargement des données sur les opérations** 

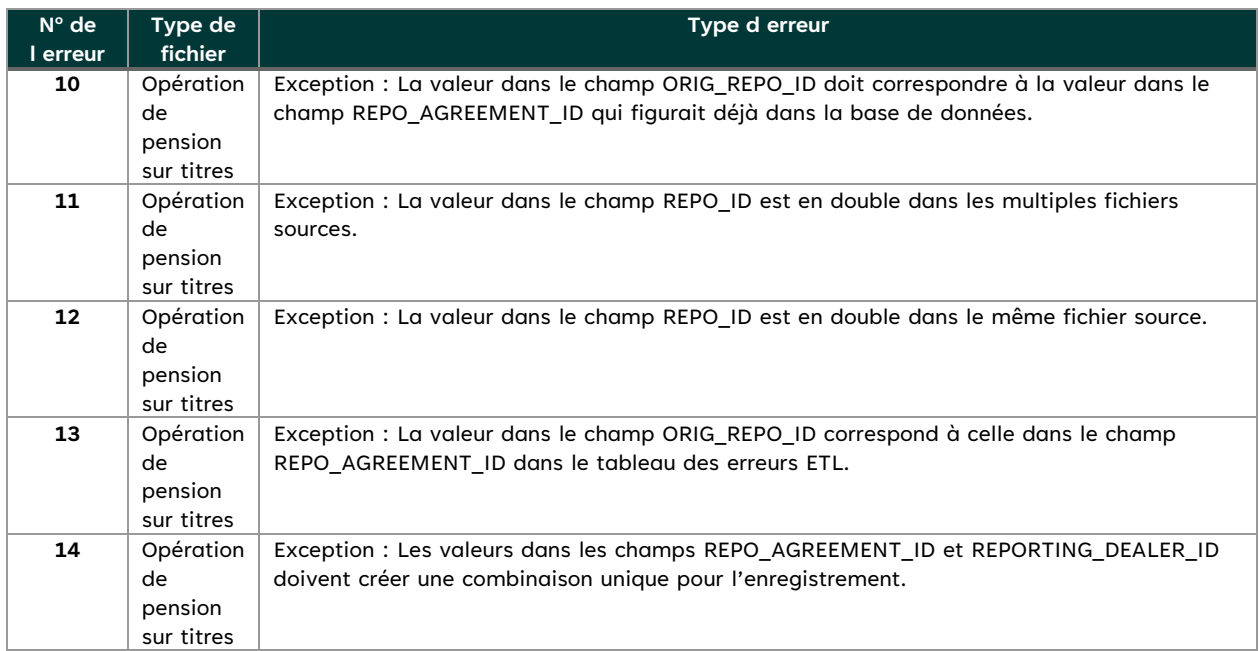

# <span id="page-27-0"></span> **5. Annexe - Tableaux et figures**

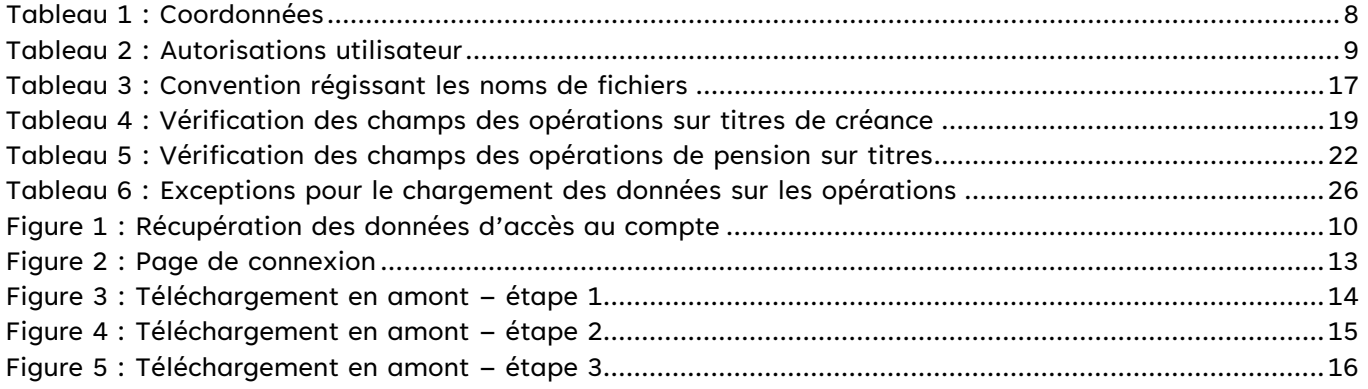